# **ADINA System 9.1 Installation Notes**

*for*

**x86\_64 Linux**

**ADINA R & D, Inc. 71 Elton Avenue Watertown, MA 02472**

**support@adina.com www.adina.com**

©ADINA R & D, Inc., 2015

# **Table of Contents**

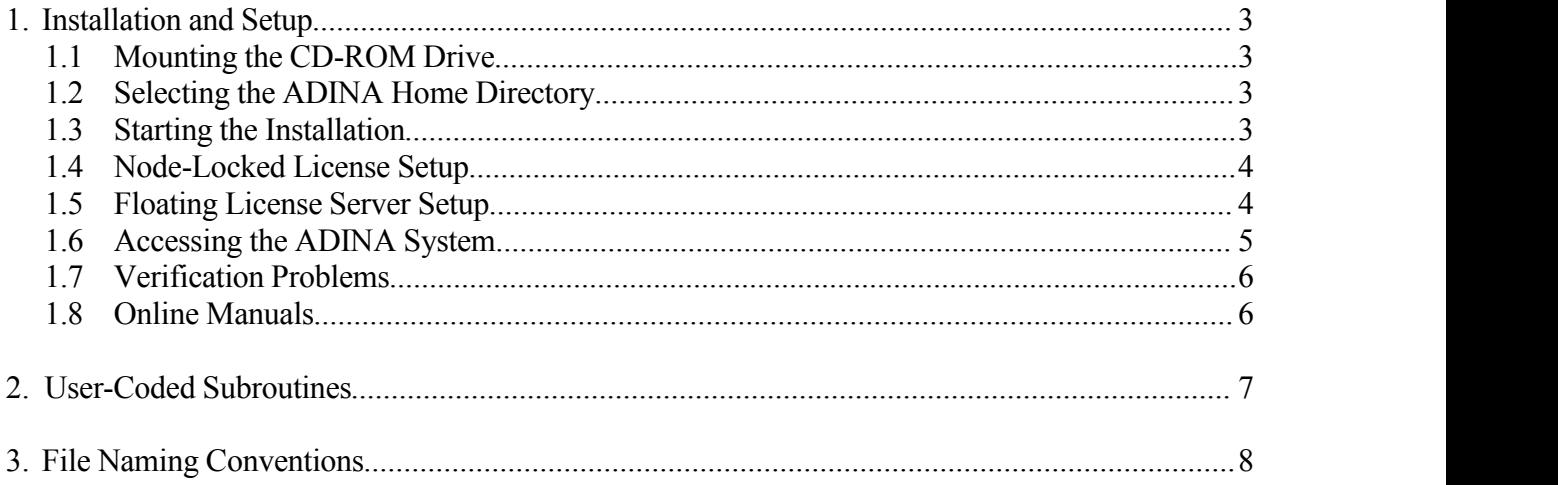

## **System Requirements**

The following table describes the system requirements for ADINA System 9.1.

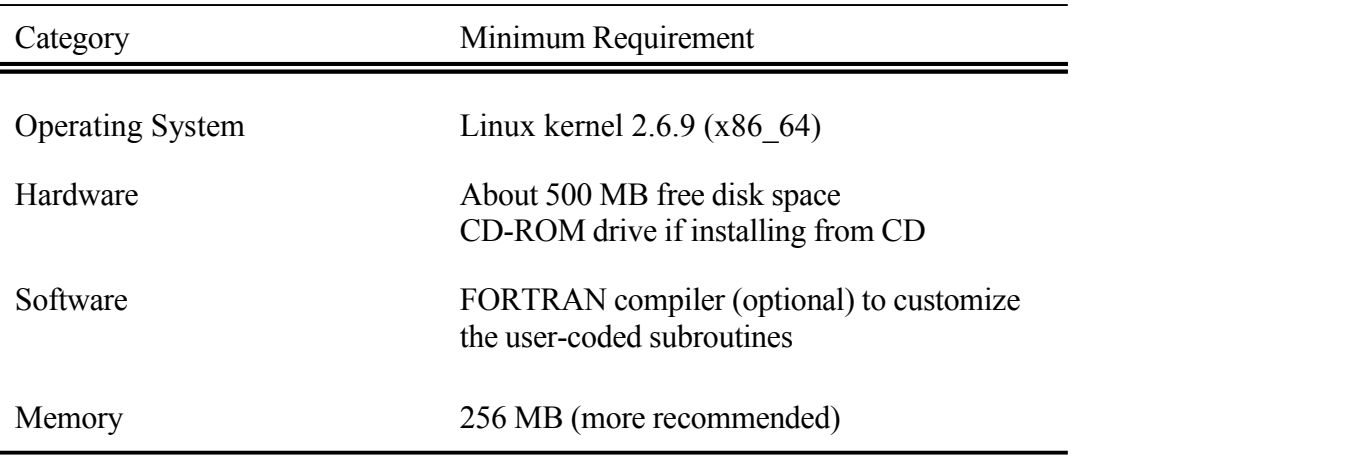

## **1. Installation and Setup**

#### **1.1 Mounting the CD-ROM Drive**

If you are installing the ADINA System 9.1 from the self extracting file downloaded from the ADINA ftp site, please skip to Section 1.2.

Insert the ADINA System 9.1 CD in the CD-ROM drive and mount the drive if it is not automatically mounted. The mount command described below is provided as a reference. Please consult your system administrator if you have problem mounting the CD-ROM drive.

mount /mnt/cdrom (or /media/cdrom)

#### **1.2 Selecting the ADINA Home Directory**

Select the directory to install the ADINA System. This directory will be referred to as the "ADINA home directory" or <ADINAHOME>. Create the directory if it does not exist. Change the working directory to the ADINA home directory.

For example, if the ADINA home directory is /usr/adina91, the commands will be:

umask 022 mkdir /usr/adina91 cd /usr/adina91

## **1.3 Starting the Installation**

If you are installing from the CD, enter the command to start the setup script.

<CD-ROM mount directory>/setup

If you are installing from the self-extracting file **adina91#.x64**, make sure the file has execute permission. Place the file in the <ADINAHOME> directory and run it.

> chmod +x adina91#.x64 ./adina91#.x64

During the setup, you will be asked for the type of ADINA license you have. The procedures for setting up the node-locked license and floating license are described in Sections 1.4 and 1.5 respectively.

## **1.4 Node-Locked License Setup**

During installation setup, you will be prompted whether you want to install the password. The automatic node-locked license installation can read either an existing license file (**license**.dat) or the license file (renamed as **adina**.txt) that you receive from ADINA R & D.

To obtain the license file, please run the **adhostid** command to get the system ID of your machine and send the system ID to ADINA R & D ( $p$ assword@adina.com). The license file will be sent to you via email.

The easiest way to install the password is to rename the license file received via email as **adina.txt** and placing it in the ADINA home directory for automatic installation. If you did not install the password during setup, you can use the **adpass** script to install the password at any time.

```
cd <ADINAHOME>
./adpass
```
## **1.5 Floating License Server Setup**

The ADINA floating license uses the Reprise License Manager (RLM). Note that the license server machine can be a Linux or Windows machine.

For **University users**, you need to provide the IP subnets where ADINA will be used, e.g. 152.12.\*.\*. You may specify up to 5 subnets.

On the machine to be used as the ADINA floating license server,

1. Run the **rlmhostid** command (in <ADINAHOME>/rlm) to obtain hostid for the server.

cd <ADINAHOME>/rlm ./rlmhostid ether

Send the output of the above rlmhostid command to ADINA R  $&D$ ([password@adina.com](mailto:password@adina.com)).

2. Once you receive the floating license file (e.g., **yourcomp.lic**), put the file in the <ADINAHOME>/rlm directory and start the rlm license server program using the command **rlm**.

./rlm -dlog rlm.log &

where  $r \ln 1$  oq is the server debug log file.

For more information on the RLM License Administration, please refer to the document **RLM\_License\_Administration.pdf** in <ADINAHOME>/rlm. Note that not all options described in the document are available in the ADINA System.

#### **1.6 Accessing the ADINA System**

The shell scripts to access the ADINA System are all located in the **tools** subdirectory. Therefore, you should add the directory **<ADINAHOME>/tools** to the user's command search path for the user to properly access the ADINA system.

The script to start ADINA User Interface (AUI) program is aui9.1. You can access the components of the ADINA System from the AUI. The individual components of the ADINA System can also be accessed using the following scripts:

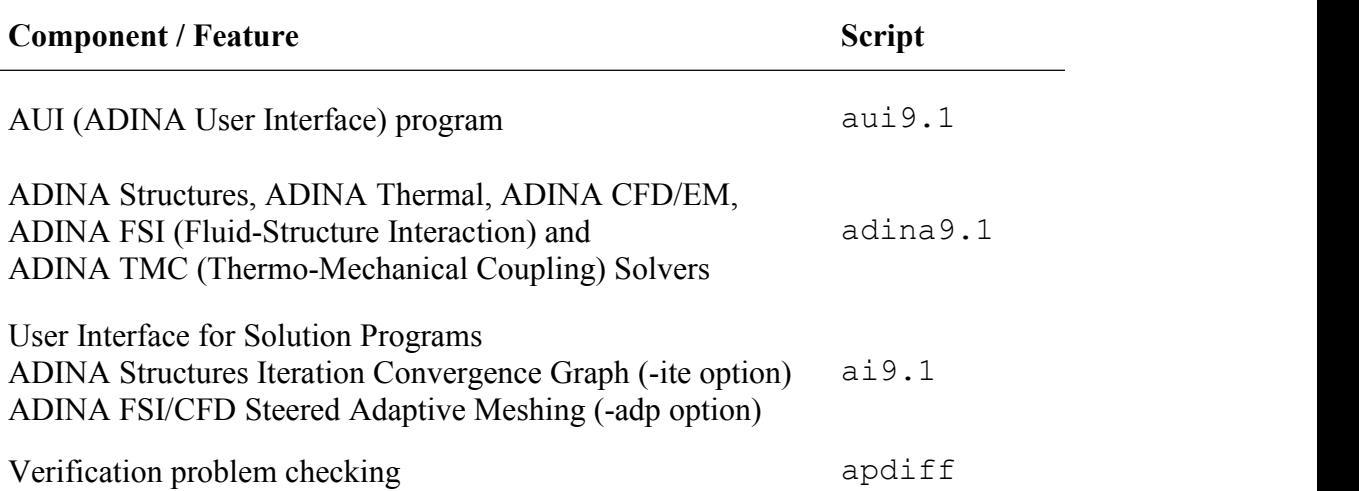

Each of these scripts supports the -help option, which provides a description of the available options for the script.

## **1.7 Verification Problems**

The samples subdirectory contains the set of verification problems (in batch commands) to help you verify your installation as well as to build your own models. It contains the following subdirectories and the ref.pl2 file. In particular, the ADINA primer problems provide step by step tutorials with instructions given in the ADINA Primer manual.

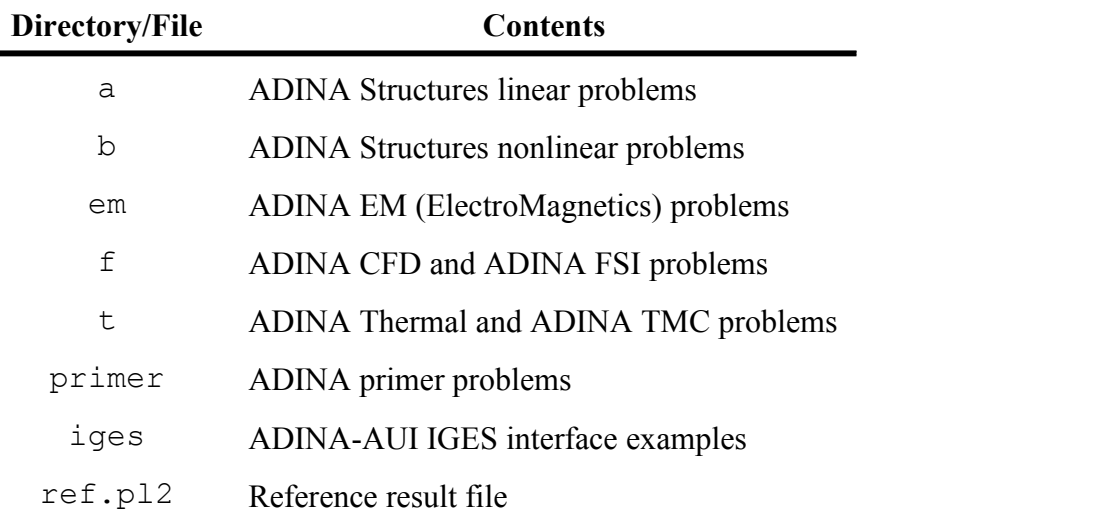

## **1.8 Online Manuals**

The ADINA manuals are available as online pdf documents. You need to select the option to install the online documents in order to access them. To view the online documents, you also need to have a pdf reader (e.g., Acrobat Reader). If you do not have any pdf reader on your system, you will need to download one from the internet.

The online manuals can be accessed through the AUI Help menu or by opening the files directly from the <ADINAHOME>/docs directory. In addition, specific help (html files) on the use of the AUI is also available from the Help menu or the individual dialog boxes.

## **2. User-Coded Subroutines**

The user-coded subroutines for ADINA Structures, ADINA Thermal, ADINA CFD are used to incorporate user-coded materials and loadings (Structures only) into the ADINA System. These user-coded subroutines are compiled and linked into a shared library which is then loaded automatically in the corresponding executable when the program starts.

## **2.1 Building the Shared Library**

Building the shared library is the same as building any other FORTRAN programs. The compiler and linker options are all set up properly in the Makefiles located in the adina9.1, adinat9.1, adinaf9.1, adfsi9.1 and adtmc9.1 subdirectories, and you can simply type make to rebuild the corresponding shared library. Please refer to the ADINA Theory and Modeling Guide manuals for instructions to modify the user-coded subroutines.

## **2.2 Location of the Shared Library (option -lib)**

(Note: The ADINA program will not start if the shared library is not found.)

The default location of the shared library is in the same directory as the respective executable (i.e., in the adina9.1, adinat9.1, adinaf9.1, adfsi9.1,  $adtmc9.1$  subdirectories respectively). The script  $adina9.1$ , supports the  $-lib$ option which can be used to specify the directory that contains the corresponding shared library. This  $-\text{lib}$  option is very useful if you have a different number of user-coded materials/loadings, as you can keep the corresponding shared libraries in different directories and use the -lib option to select the one you want to use.

## **3. File Naming Conventions**

The ADINA System uses certain filename extension conventions. The most common file extensions are listed in the table below (the problem name is *femodel*).

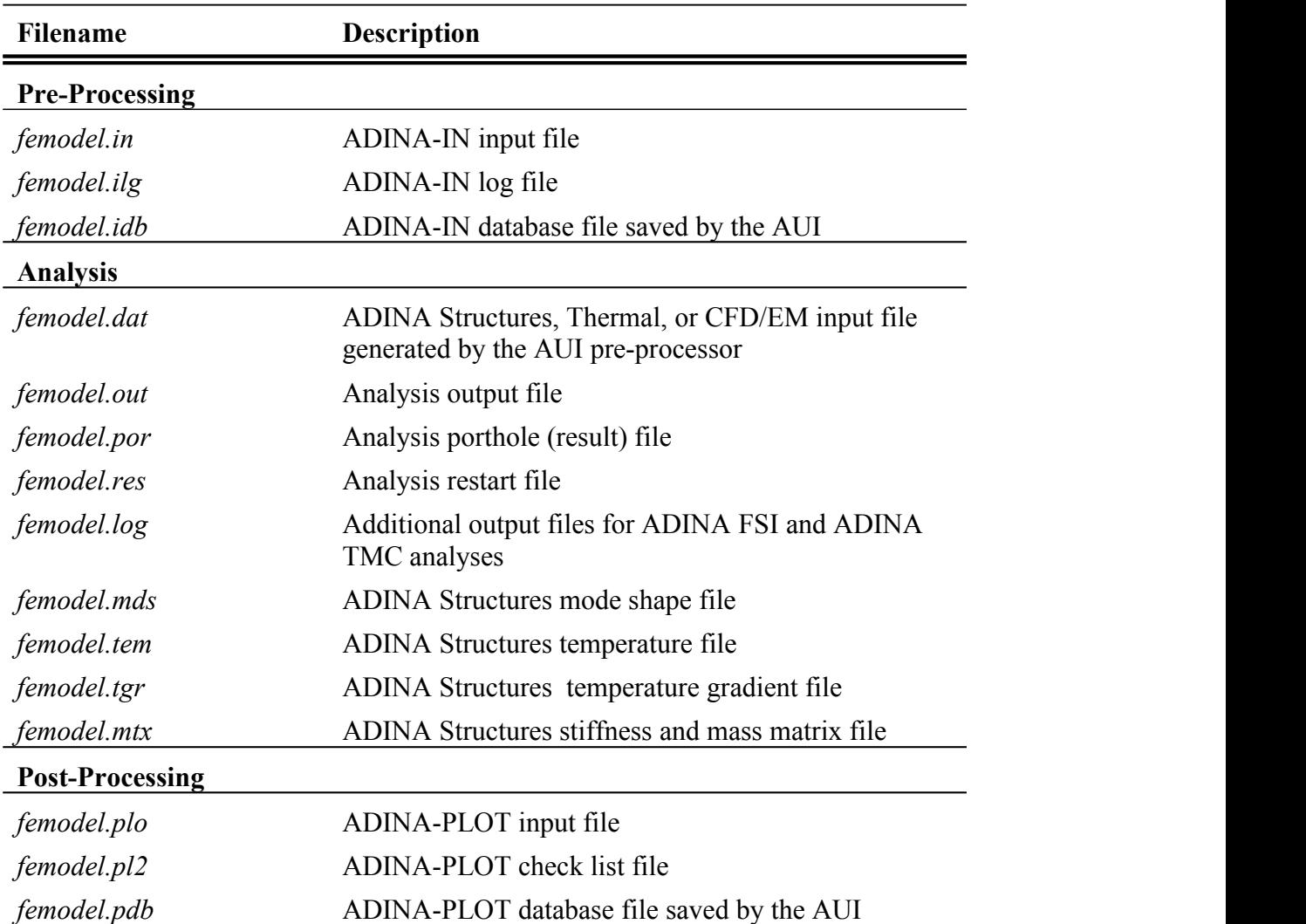